#### **PharmaSUG 2017 – Paper DS22**

# **Deriving Rows in CDISC ADaM BDS Datasets**

Sandra Minjoe, Accenture Accelerated R&D Services

## **ABSTRACT**

The ADaM Basic Data Structure (BDS) can be used for many analysis needs, including complex analyses. The SAS DATA STEP is a very flexible and powerful tool for data processing. Combined, the DATA STEP is very useful in the creation of a non-trivial BDS dataset.

This paper walks through a series of examples showing use of the SAS DATA STEP when deriving rows in BDS. These examples include creating new parameters, new timepoints, and changes from multiple baselines.

### **INTRODUCTION**

The CDISC ADaM Implementation Guide version 1.1 (ADaMIG v1.1) describes the Basic Data Structure (BDS) as "one or more records per subject, per analysis parameter, per analysis timepoint" and that "analysis timepoint is conditionally required, depending on the analysis". Additionally, a BDS record can "represent an observed, derived, or imputed value required for analysis".

The simplest BDS analysis datasets are those that represent rows from exactly one SDTM domain dataset. Adding rows to a dataset, following the rules from ADaMIG v1.1 section 4.2, is more complex.

This paper will walk through increasingly more complicated laboratory analysis dataset needs. The code shown in these examples could be more sophisticated, but I've left it simple to make it readable for novice SAS programmers.

# **SIMPLE CASE: BDS FROM A SINGLE SDTM DOMAIN DATASET**

A typical simple BDS lab analysis dataset would include copying rows from SDTM LB and deriving content for variables such as:

- Analysis parameters, often from LBTEST and LBSTRESU
- Analysis timing variables, often from LBDTC
- Analysis visit, often by comparing analysis study days to windowing rules
- Baseline flag, often by comparing analysis date and a reference date from ADSL
- Analysis values, often from LBSTRESN and/or LBSTRESC

### **BDS ADDING ROWS**

Section 4.2 in ADaMIG v1.1 lists situations that require creation of rows not found in SDTM. This paper includes examples for creating a new parameter, a new visit, and more than one baseline.

Reasons a new parameter might be needed in a lab dataset include when:

- A lab test needs to be reported in multiple different units. For example, both Conventional and System International (SI) units.
- The new parameter is derived from other parameters. For example, cholesterol ratio is derived from the components.
- A transposition, such as logarithm, of an existing parameter needs to be analyzed.

Reasons for creating a new row within a parameter in a lab analysis dataset include:

The Average across all records within a timepoint is needed for analysis at that timepoint.

- When there is no value at a timepoint, and it needs to be imputed with logic such as using "last observation carried forward" (LOCF) or "worst observation carried forward" (WOCF).
- A new timepoint, such as last observed value, needs to be analyzed.

## **COMPLEX EXAMPLE 1: CREATING A NEW PARAMETER**

Here the lab dataset needs to not only include Chemistry test Creatinine as found in SDTM, in the SI units of umol/L, but also the conventional units of mg/dL. The mathematics behind this conversion is to divide the results in umol/L by the conversion factor 88.4. For example, if the value is 100 umol/L, that is equivalent to 100/88.4=1.131 mg/dL. The following DATA STEP will generate this new parameter:

```
data adlb2;
    set adlb;
    if PARAMCD = 'CREAT' then do;
       *OUTPUT RECORD IN ORIGINAL UNITS;
       output;
         * UPDATE VARIABLES AND OUTPUT NEW RECORD;
        PARAMCD = 'CREATCV';
         PARAM = 'Creatinine (mg/dL)';
         PARAMN = 14;
         if AVAL NE . then do;
            AVAL = AVAL / 88.4;
            if BASE NE . then do;
               BASE = BASE / 88.4;
              CHG = AVAL - BASE; end;
         end;
         output;
    end;
    * OUTPUT ALL OTHER PARAMETERS;
    else output;
run;
```
A few things to notice:

- The values of PARAM, PARAMCD, and PARAMN must all be different for the new Creatinine (in units of mg/dL) than the values of PARAM, PARAMCD, and PARAMN, respectively, for the original Creatinine (in units of umol/L). The new PARAM value includes the units "mg/dL", which makes it different from the original (in units of umol/L). A new PARAMCD was created to allow for a 1:1 correspondence, here by adding letters "CV" (an abbreviation for "Conventional") to the end of the original PARAMCD value "CREAT". PARAMN is for sorting parameters, such as on an output table, so this number is determined by the parameter placement in the table mockup.
- Output statements have been added, since now the number of rows output will be potentially larger than the number of rows read in. In the code above there are three output statements:
	- o The first output statement is for the original Creatinine (in units of umol/L).
	- $\circ$  The second output statement is for the new Creatinine (in units of mg/dL).
	- $\circ$  The third output statement is for all the other (non-Creatinine) parameters.

Here is an example of a few variables for one subject's Creatinine rows, across the two parameters:

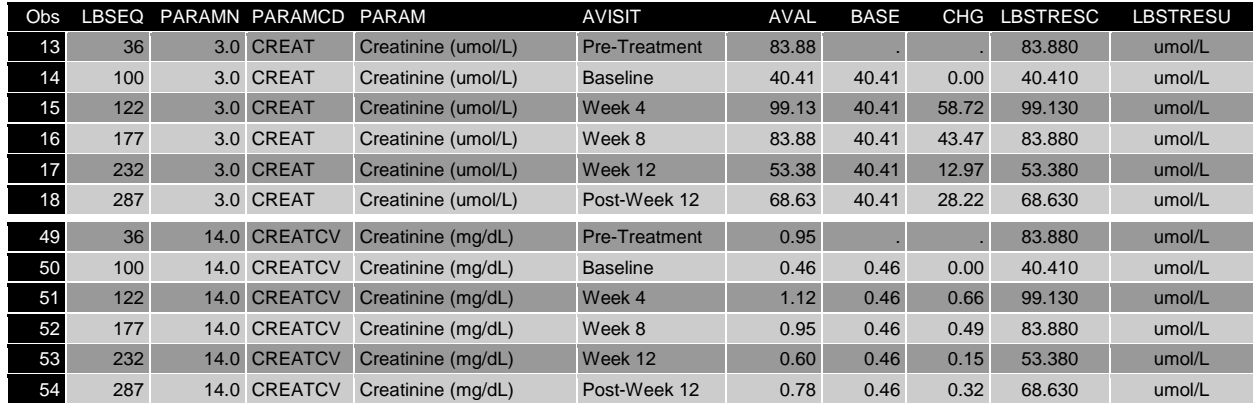

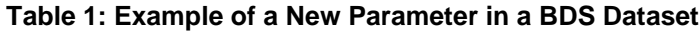

Notice that the content of the original SI Creatinine observations (13-18) is very similar to the added Conventional Creatinine observations (49-54). In fact, other than ADaM derived variables PARAM, PARAMCD, PARAMN, AVAL, BASE, and CHG, the content from the original Creatinine rows, including all the original SDTM LB variables, are unchanged. Keeping all this SDTM content, even when the ADaM values are in different units, provides useful information for a reviewer.

There are a few remaining tasks to finalize this dataset:

- Drop any unneeded variables.
- Arrange variables into a useful for order for anyone doing a manual review.
- Add labels for all derived variables and for the dataset itself.

# **COMPLEX EXAMPLE 2: AVERAGE VALUE WITHIN AN ANALYSIS VISIT**

Sometimes when there are multiple values in a visit, the SAP might state that the average across all of values within the visit is used for analysis. Deriving that average can be done in another DATA STEP, after the one above.

First, the dataset is set with a BY statement. Variables to sum and count are created and retained across the visit:

```
data adlb3;
    set adlb2;
       by STUDYID USUBJID PARAMN AVISITN;
    format ASUM ACOUNT 8.2;
    retain ASUM ACOUNT;
```
Note that variables SUM and ACOUNT are not standard ADaM variables, are used within the dataset only to create the average value, and would not be kept in the final dataset.

For the first record within the visit, the values for ASUM and ACOUNT are initialized to remove any values from a prior visit or parameter:

```
 if first.AVISITN then do;
   ACOUNT = 1;
   if AVAL NE . then ASUM = AVAL;
   else ASUM = .;
 end;
```
For other rows within the visit, ASUM and ACOUNT are increased when AVAL is non-missing:

```
 else do;
  if AVAL NE . then do;
     ASUM = ASUM + AVAL;ACOUNT = ACOUNT + 1; end;
 end;
```
Before any averages are derived, every row in the input dataset is output as-is:

output;

For the last row within the visit, the additional row containing the average is created only when:

- 1. the visit is being analyzed (analysis visit is non-missing),
- 2. there is more than one record in an analysis visit (the first visit and last visit are not the same row), and
- 3. there is at least one non-missing value within the visit (ASUM is non-missing)

When these conditions are met, the variables for the new record are derived and the row is output:

```
 if last.AVISITN then do;
      if AVISITN NE . and not(first.AVISITN) and ASUM > . then do;
         AVAL = ASUM/ACOUNT;
          if BASE > . then CHG = AVAL - BASE;
         DTYPE = 'AVERAGE';
          LBSEQ = .;
        LBSTRESC = ''; LBSTRESN = .;
         LBSTRESU = '';
        VISIT = ^{\prime\prime};
         LBDTC = '':ADT = .; ADY = .;
         ANLO1FL = ''; output;
       end;
    end;
run;
```
Some things to note with the above code before the OUTPUT statement:

- AVAL is derived from ASUM and ACOUNT.
- BASE is used with the new value of AVAL to derive CHG.
- DTYPE is set to 'AVERAGE' to describe how the row was created. DTYPE is required when deriving a new row within a parameter, and 'AVERAGE' is a valid controlled terminology value.
- All the SDTM LB plus the analysis date and study day variables are all set to missing on the new row. Because multiple records were used to derive AVAL, it would be confusing to reference just one on this new row that contains the average value.
- ANL01FL is set to missing because the average row is not part of the first analysis described in the earlier section of this paper. Another ANLzzFL would likely be needed for this analysis, but this code was not included here.

Here is an example of some of the variables for the set of rows within one parameter and one subject, sorted by date within subject, parameter, and visit:

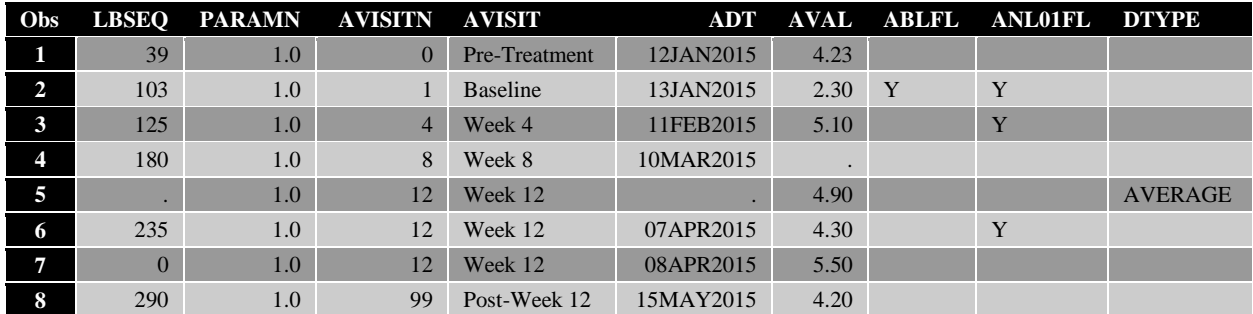

#### <span id="page-4-0"></span>**Table 2: Example of a New Average Row within a Parameter in a BDS Dataset**

Notice that:

- Observations 5, 6, and 7 are all for analysis visit Week 12.
- Observation 5 has a DTYPE value of 'AVERAGE' and contains the average value across the other two rows with analysis visit of Week 12 (observations 6 and 7).
- Observation 6 has ANL01FL = 'Y', and is the Week 12 record used in the first analysis summary.

As before, there are a few remaining tasks to finalize the dataset: drop any unneeded variables, rearrange variables into a useful for order for anyone doing a manual review, and add labels for all derived variables and for the dataset itself.

## **COMPLEX EXAMPLE 3: IMPUTING A VISIT WITH LOCF**

When an analysis visit value is missing, the SAP might state to impute it by copying the last non-missing value from a prior record. One case of this need is when a new analysis visit is created to hold the last non-missing value across the subject. For example, visits for analysis might be Baseline, Week 4, Week 8, Week 12, and Endpoint, where Endpoint is the last non-missing value of the parameter.

Naïve BDS users might want to flag the last non-missing record in the original data rather than creating a new row. However, adding the row makes the table program much simpler, because each analysis visit, including the endpoint, is simply a selection of rows. (Using a flag instead of adding the row would require separate programming in the table program to handle this last visit.)

The first step in generating this new visit is to re-sort the data by date within parameter:

```
proc sort data=adlb3;
    by STUDYID USUBJID PARAMN ADT;
run;
```
The next step is to create a dataset with only the last non-missing (AVAL NE **.**) collected value (LBSEQ NE **.**) within the parameter:

```
data adlblast;
    set adlb3 (where = (AVAL NE . and LBSEQ NE .));
      by STUDYID USUBJID PARAMN ADT;
    if last.PARAMN then do;
      AVISIT = 'Endpoint';
      AVISITN = 999;
      DTYPE = 'LOCF';ANL01FL = 'Y';
      output;
    end;
run;
```
Some things to note with the above code:

- Because only records with non-missing values are kept, and the only OUTPUT statement is for last row within the parameter, the resulting dataset will have no more than one record per parameter per subject.
- The analysis visit information was updated to give it the new 'Endpoint' name and a high value of AVISITN so that it'll sort to the end of the all the analysis visits.
- DTYPE is set to 'LOCF' (Last Observation Carried Forward) to describe how the row was created. DTYPE is required when deriving a new row within a parameter, and 'LOCF' is a valid controlled terminology value.
- ANL01FL is set to 'Y' so that this new Endpoint row will become part of the first analysis.
- None of the SDTM variables were modified before output. This provides traceability from the new Endpoint row back to the SDTM input data.

This dataset, containing just the last visit per subject and parameter, is then re-sorted and interleaved with the rest of the analysis data:

```
proc sort data=adlb3;
    by STUDYID USUBJID PARAMN AVISITN;
run;
data adlb4;
   set adlb3 adlblast;
       by STUDYID USUBJID PARAMN AVISITN;
```
**run**;

Here is an example of one subject and one parameter with the new Endpoint row added:

| Obs | LBSEO | PARAM | <b>AVISITN</b> | <b>AVISIT</b>   | ADT       | <b>AVAL</b> | <b>ABLFL</b> | ANL01FL | <b>DTYPE</b> |
|-----|-------|-------|----------------|-----------------|-----------|-------------|--------------|---------|--------------|
| 46  | 53    | pH    |                | Pre-Treatment   | 12JAN2015 | 7.40        |              |         |              |
| 47  | 85    | pH    |                | <b>Baseline</b> | 13JAN2015 | 5.60        | Y            | Y       |              |
| 48  | 162   | pH    | $\overline{4}$ | Week 4          | 11FEB2015 | 9.00        |              | Y       |              |
| 49  | 217   | pH    | 8              | Week 8          | 10MAR2015 | 7.40        |              | Y       |              |
| 50  | 272   | pH    | 12             | Week 12         | 07APR2015 | 7.00        |              | Y       |              |
| 51  | 327   | pH    | 99             | Post-Week 12    | 15MAY2015 | 6.60        |              |         |              |
| 52  | 327   | pH    | 999            | Endpoint        | 15MAY2015 | 6.60        |              | Y       | <b>LOCF</b>  |

<span id="page-5-0"></span>**Table 3: Example of a New Endpoint Row within a Parameter in a BDS Dataset**

Notice that the Endpoint analysis visit in observation 52 is a copy of the Post-Week 12 analysis visit in observation 51. One difference is that observation 51 has a missing value for ANL01FL, meaning it was not included in the first set of analyses, but observation 52 has a value of 'Y'. This is an example where a value that was not otherwise used on an analysis table is now being used in the LOCF analysis.

As before, there are a few remaining tasks to finalize the dataset: drop any unneeded variables, rearrange variables into a useful for order for anyone doing a manual review, and add labels for all derived variables and for the dataset itself.

#### **MULTIPLE BASELINES**

There are often multiple records that occur prior to dosing. In fact, in **[Table 3](#page-4-0)** above there is a Pre-Treatment record and a Baseline record that each occur prior to dosing. In the prior analysis examples, the record at analysis day 1 was used as baseline. However, it is not uncommon for statisticians to use more than one derivation for baseline.

The ADaMIG section 4.2 rule 6 states "When there is more than one definition of baseline, each additional definition of baseline requires the creation of its own set of rows." This is because each row will need to contain analysis variables such as CHG that use the appropriate baseline in the derivation, and only one instance of each of the analysis variables is allowed on the dataset. (In other words, a BDS structure can't have variables such as BASE1, BASE2, CHG1, CHG2, etc.)

There are two different options to handle multiple baselines: creating multiple rows within the same dataset, or creating multiple datasets. In both cases, the examples shown below will create a second baseline defined as the average across all pre-treatment records (records with ADY <=1).

#### **COMPLEX EXAMPLE 4: MULTIPLE BASELINES IN ONE DATASET**

One baseline result was already created above, with ABLFL = 'Y' and the value copied to BASE for all rows after that baseline. In order to create a second baseline within the same dataset, this time as the average across all pre-treatment records, the following steps have to happen:

- 1. Create the second baseline record, derived as average.
- 2. Flag the second baseline record with ABLFL = 'Y'.
- 3. Create a new set of post-baseline records that use the second baseline.
- 4. Add BASETYPE to each record with a BASE value, showing which baseline was used.

Below is some code to accomplish this. First, bring in the original data, add the BASETYPE variable, and output the record:

```
data adlb5;
    set adlb4;
       by STUDYID USUBJID PARAMN AVISITN;
    format BASETYPE $8.;
    * OUTPUT ORIGINAL DATA;
    If BASE > . then BASETYPE = 'DAY 1';
    output;
```
Each of these output rows represents the original data. BASETYPE is added to every row with a nonmissing baseline value so that it can be distinguished from the new records created below. BASETYPE does not have controlled terminology, and "DAY 1" is a short description of how baseline was determined.

New variables to help create baseline are then added and initialized:

```
 format ASUM ACOUNT NEWBASE 8.2;
 retain ASUM ACOUNT NEWBASE;
 if first.PARAMN then do;
  ACOUNT = 1; if AVAL NE . then ASUM = AVAL;
   else ASUM = .;
  NEWBASE = .;
 end;
```
Notice that, other than variable NEWBASE, the above code is the same as what was included in **Complex Example 2** on pages 3-4.

Similar to **Complex Example 2**, ASUM and ACOUNT are then increased when the record is pretreatment (ADY <=1) and AVAL is non-missing:

```
 if ADY <= 1 and AVAL NE . then do;
  ASUM = ASUM + AVAL;ACOUNT = ACOUNT + 1; end;
```
Next, similar to **Complex Example 2**, the new average baseline record is created:

```
if ADY = 1 and ASUM > . and ACOUNT > . then do;
  AVAL = ASUM/ACOUNT;
  BASE = AVAL;NEWBASE = BASE;DTYPE = 'AVERAGE';
  BASETYPE = 'AVERAGE';
  LBSEQ = .;
  LBSTRESC = ';
  LBSTRESN = .;
  LBSTRESU = '';
  VISIT = '':LBDTC = ' ' ;ADT = .;
  ADY = .;
  ANL01FL = ';
  ANLO2FL = 'Y';ABLFL = 'Y';output;
```
end;

Some things to note with the above code before the OUTPUT statement:

- AVAL is derived from ASUM and ACOUNT.
- BASE is used with the new value of AVAL to derive CHG.
- NEWBASE is assigned so it can be retained for post-baseline rows.
- All the SDTM LB and the analysis date and study day variables are set to missing. Because multiple records were used to derive AVAL, it would be confusing to reference just the last one for this new row that contains the average value.
- ANL01FL is set to missing and ANL02FL is set to 'Y' to denote that these rows are used for the second, not the first, analysis.
- DTYPE is set to 'AVERAGE' to describe how the row was created. DTYPE is required when deriving a new row within a parameter, and 'AVERAGE' is a valid controlled terminology value.
- BASETYPE is set to 'AVERAGE' to describe how the baseline was determined. There is no controlled terminology for BASETYPE, and the content 'AVERAGE' is a short description of how baseline was derived.

Finally, the post-baseline rows are created, using the new baseline value:

```
if (ADY > 1 or AVISITIN > 1) and AVAL > . then do;
       if NEWBASE > . then do;
          BASE = NEWBASE;
         CHG = AVAL - BASE;end;
      BASETYPE = 'AVERAGE';
      if ANLO1FL = 'Y' then do;
         AND01FL = ';
         ANL02FL = 'Y';
      end;
      output;
    end;
run;
```
Notice that:

- BASE is a copy of retained variable NEWBASE and used to create CHG.
- BASETYPE is set to 'AVERAGE' to denote which baseline was used.
- Using the content of ANL01FL to derive ANL02FL allows us to flag the same rows for analysis in this second set of data.

The resulting dataset has quite a few more rows than before:

<span id="page-8-0"></span>**Table 4: Example of an Analysis Dataset with Two Baselines**

| Obs |          | <b>LBSEO PARAM</b> | <b>AVISIT</b>   |      | <b>ADY BASETYPE</b> | <b>AVAL</b> | <b>BASE</b> |        | CHG ABLFL | <b>ANL01FL</b> | <b>ANL02FL</b> | <b>DTYPE</b>   |
|-----|----------|--------------------|-----------------|------|---------------------|-------------|-------------|--------|-----------|----------------|----------------|----------------|
| 75  |          | $53$ pH            | Pre-Treatment   | $-1$ |                     | 7.40        |             |        |           |                |                |                |
| 76  |          | 85 pH              | <b>Baseline</b> |      | DAY1                | 5.60        | 5.60        | 0.00 Y |           | Y              |                |                |
| 77  | 162 pH   |                    | Week 4          | 30   | DAY <sub>1</sub>    | 9.00        | 5.60        | 3.40   |           | Y              |                |                |
| 78  | $217$ pH |                    | Week 8          |      | 57 DAY 1            | 7.40        | 5.60        | 1.80   |           | Y              |                |                |
| 79  | $272$ pH |                    | Week 12         |      | 85 DAY 1            | 7.00        | 5.60        | 1.40   |           | Y              |                |                |
| 80  | 327 pH   |                    | Post-Week 12    | 123  | DAY 1               | 6.60        | 5.60        | 1.00   |           |                |                |                |
| 81  | 327 pH   |                    | Endpoint        |      | 123 DAY 1           | 6.60        | 5.60        | 1.00   |           | Y              |                | <b>LOCF</b>    |
| 82  |          | . $pH$             | Baseline        |      | . AVERAGE           | 6.50        | 6.50        | 0.00 Y |           |                | Y              | <b>AVERAGE</b> |
| 83  | $162$ pH |                    | Week 4          | 30   | <b>AVERAGE</b>      | 9.00        | 6.50        | 2.50   |           |                | Y              |                |
| 84  | $217$ pH |                    | Week 8          | 57   | <b>AVERAGE</b>      | 7.40        | 6.50        | 0.90   |           |                | Y              |                |
| 85  | $272$ pH |                    | Week 12         | 85   | <b>AVERAGE</b>      | 7.00        | 6.50        | 0.50   |           |                | Y              |                |
| 86  | $327$ pH |                    | Post-Week 12    | 123  | <b>AVERAGE</b>      | 6.60        | 6.50        | 0.10   |           |                |                |                |
| 87  | $327$ pH |                    | Endpoint        | 123  | <b>AVERAGE</b>      | 6.60        | 6.50        | 0.10   |           |                | Y              | <b>LOCF</b>    |

Some things to note with the above table:

- There are two records with ABLFL = 'Y'
- Each row with a value of BASE also has a BASETYPE value to describe which baseline was used.
- Observations 75-81 use the original baseline and are unchanged from the prior dataset, other than the addition of the new variable BASETYPE = 'DAY 1' on all rows with a non-missing baseline value.
- Observations 82-86 are the new rows:
	- $\circ$  Observation 82 is the new baseline, where AVAL is the average of the values from observations 75 and 76. This value of AVAL, 6.5, is used as the baseline value on all rows following it, within the same subject and parameter.
	- $\circ$  Observations 83-87 are the new post-baseline records. Notice that the LBSEQ values match records 77-81. In fact, all content other than BASE, CHG, BASETYPE, and the analysis flags are exactly the same between the two sets of records (77-81 and 83-87).

As before, there are a few remaining tasks to finalize the dataset: drop any unneeded variables, rearrange variables into a useful for order for anyone doing a manual review, and add labels for all derived variables and for the dataset itself.

### **COMPLEX EXAMPLE 5: ALTERNATE BASELINES IN DIFFERENT DATASETS**

In the prior example, adding new rows for each additional baseline can make the dataset much larger. It can also add confusion when a reviewer is unfamiliar with the use of BASETYPE.

Another option is to create separate datasets, one for each baseline. With this option, the original dataset, such as shown in **[Table 3](#page-5-0)**, would be left as is, and a second dataset would be created with the other (in this case "average") baseline. In this additional dataset, a new analysis baseline needs to be derived as the average of all pre-treatment records, and then applied to the post-baseline records. Because each dataset would contain exactly one definition of baseline, variable BASETYPE is not needed.

Similar to **Complex Example 4** above, a new baseline for the new dataset needs to be derived. Here temporary variables ASUM, ACOUNT, and NEWBASE are created, retained, and initialized:

```
data adlbavg (drop = ASUM ACOUNT);
   set adlb4 (where =(ATYPE = 'num'));
      by STUDYID USUBJID PARAMN;
    format ASUM ACOUNT NEWBASE 8.2;
    retain ASUM ACOUNT NEWBASE;
    if first.PARAMN then do;
     ACOUNT = 1; if AVAL NE . then ASUM = AVAL;
       else ASUM = .;
     NEWBASE = .;
    end;
```
Next, ASUM and ACOUNT are increased when the record is pre-treatment (ADY <= 1) and AVAL is nonmissing. Also, the analysis baseline flag from the original baseline is removed:

```
 else if ADY <= 1 and AVAL NE . then do;
  ASUM = ASUM + AVAL; ACOUNT = ACOUNT + 1;
  ABLFL = '': end
```
All pre-baseline records are then output unchanged:

if ADY < **1** then output;

The former baseline record is modified to remove the baseline information, then output:

```
 else if ADY = 1 then do;
   if ASUM = . or ACOUNT = . then output;
   else do;
     ABLFL = '':ANL01FL = ';
      BASE = .;
      CHG = .;
      output;
```
Similar to **Complex Example 4** above, the new average baseline is derived from ASUM and ACOUNT, retained NEWBASE is assigned, all the SDTM LB and the analysis date and study day variables are set to missing, DTYPE is assigned to 'AVERAGE', and the new record is output:

```
AVAL = ASUM/ACOUNT;
  BASE = AVAL;
  NEWBASE = BASE;
  DTYPE = 'AVERAGE';
   LBSEQ = .;
   LBSTRESC = '';
   LBSTRESN = .;
  LBSTRESU = '';
  VISIT = ^{\prime\prime};
LBDTC = ''; ADT = .;
   ADY = .;
  ANL01FL = 'Y';
```

```
ABLFL = 'Y'; output;
  end;
 end;
```
Finally, the post-baseline records are modified to replace BASE with NEWBASE, CHG is re-derived using the new baseline, and those records are output:

```
 else if ADY > 1 then do;
       if NEWBASE > . then do;
           BASE = NEWBASE;
           if AVAL > . then CHG = AVAL - BASE;
          output;
       end;
    end;
run;
```
Here is an example of the same subject and parameter as **[Table 4](#page-5-0)**, but using the derived average baseline:

| Obs | <b>LBSEO</b> | <b>PARAM</b> | <b>AVISIT</b>   | <b>ADY</b> | <b>AVAL</b> | <b>BASE</b> |      | CHG ABLFL | <b>ANL01FL DTYPE</b> |                |
|-----|--------------|--------------|-----------------|------------|-------------|-------------|------|-----------|----------------------|----------------|
| 45  | 53           | pH           | Pre-Treatment   | $-1$       | 7.40        |             |      |           |                      |                |
| 46  | 85           | pH           | <b>Baseline</b> |            | 5.60        | $\bullet$   |      |           |                      |                |
| 47  |              | pH           | <b>Baseline</b> |            | 6.50        | 6.50        |      |           |                      | <b>AVERAGE</b> |
| 48  | 162          | pH           | Week 4          | 30         | 9.00        | 6.50        | 2.50 |           |                      |                |
| 49  | 217          | pH           | Week 8          | 57         | 7.40        | 6.50        | 0.90 |           | v                    |                |
| 50  | 272          | pH           | Week 12         | 85         | 7.00        | 6.50        | 0.50 |           | v                    |                |
| 51  | 327          | pH           | Post-Week 12    | 123        | 6.60        | 6.50        | 0.10 |           |                      |                |
| 52  | 327          | pH           | Endpoint        | 123        | 6.60        | 6.50        | 0.10 |           |                      | <b>LOCF</b>    |

<span id="page-10-0"></span>**Table 5: Example of a Second Analysis Dataset with an Average Baseline**

Comparing this output to the prior two tables:

- In **[Table 3](#page-5-0)**, the observation at ADY = 1 was the baseline record, with a value of 5.60. In **[Table 5](#page-10-0)**, the new record, observation 47, averages the values of the 2 prior observations to get a derived average baseline of 6.50. This new record is flagged as baseline (ABLFL = 'Y'), and the baseline value of 6.50 is copied to all the post-baseline records and used to derive CHG.
- In [Table 5](#page-10-0), observations 45 and 46 are used only to create observation 47. These records correspond to observations 75 and 76 in **[Table 4](#page-8-0)**. The pair of records in each dataset references LBSEQ of 53 and 85.
- In **[Table 5](#page-10-0)**, observations 48-52 correspond to observations 83-87 in **[Table 4](#page-8-0)**.

As before, there are a few remaining tasks to finalize the dataset: drop any unneeded variables, rearrange variables into a useful for order for anyone doing a manual review, and add labels for all derived variables and for the dataset itself.

Note that each of the two datasets described here in **Complex Example 5** would be used for a specific analysis table or set of analysis tables. To clarify which dataset is used for what analysis, each dataset would need different dataset names and dataset labels, such as:

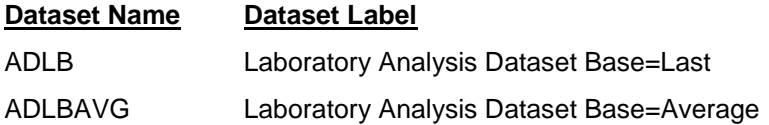

## **METADATA FOR EACH OF THE TWO BASELINE OPTIONS**

Anytime more than one baseline is needed, there is potential for confusion. The best way to reduce confusion is to include documentation to explain why and how each baseline was derived and in which analyses each was used. In **Complex Example 4**, where all the records are in one dataset, much of this explanation would be in metadata at the variable-level, specifically for variables BASETYPE and ANLzzFL. In **Complex Example 5**, where each baseline is in its own dataset, it is instead described in dataset-level metadata. In both cases, additional clarity can come from results-level metadata and an explanation in the Analysis Data Reviewers Guide (ADRG).

Which of the two methods to use is the creator's choice. Both are allowed in BDS.

### **CONCLUSION**

Creating BDS datasets, including adding rows, is not difficult using SAS. All examples in this paper used BASE SAS, specifically the DATA STEP and PROC SORT, to create various versions of an ADaM BDS analysis dataset. Examples included adding a new parameter, a new timepoint within a parameter, and two different ways to derive a second baseline.

### **REFERENCES**

Clinical Data Interchange Standards Consortium. 2017. "Analysis Data Model (ADaM)." Accessed January 30, 2017. [https://www.cdisc.org/standards/foundational/adam.](https://www.cdisc.org/standards/foundational/adam)

PhUSE wiki. 2017. "Optimizing the Use of Data Standards." Accessed January 30, 2017. [http://www.phusewiki.org/wiki/index.php?title=Optimizing\\_the\\_Use\\_of\\_Data\\_Standards.](http://www.phusewiki.org/wiki/index.php?title=Optimizing_the_Use_of_Data_Standards)

• This site contains the ADRG package.

# **CONTACT INFORMATION**

Your comments and questions are valued and encouraged. Contact the author at:

Sandra Minjoe Accenture Life Sciences sandra.minjoe@Accenture.com

SAS and all other SAS Institute Inc. product or service names are registered trademarks or trademarks of SAS Institute Inc. in the USA and other countries. ® indicates USA registration.

Other brand and product names are trademarks of their respective companies.